# SFMC에 연결할 수 없을 때 SFTD에서 롤백 구성

### 목차

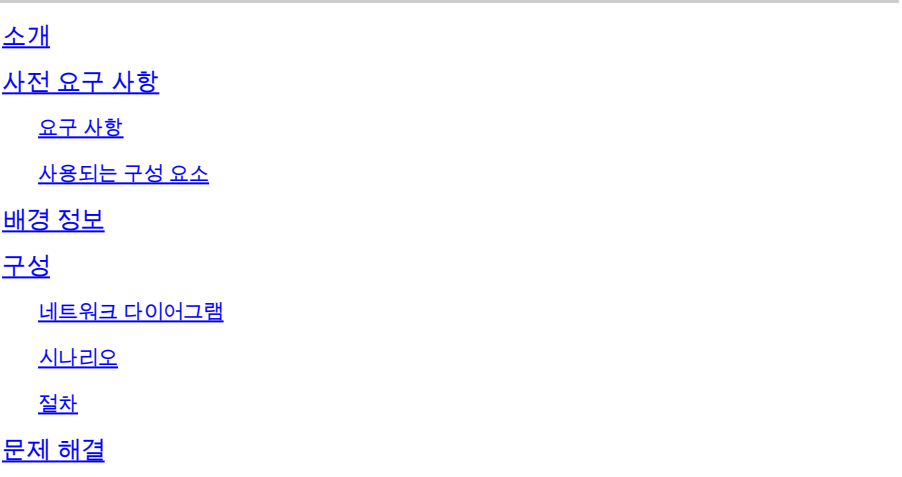

## 소개

이 문서에서는 SFTD와의 연결에 영향을 주는 보안 SFMC에서 구축 변경을 롤백하는 방법에 대해 설명합니다.

## 사전 요구 사항

### 요구 사항

firepower 이 기능은 Secure Monitoring Threat Detection® 버전 6.7 이상에서 지원됩니다.

다음 주제에 대한 지식을 보유하고 있으면 유용합니다.

- SFMC(Secure Firewall Management Center® 컨피그레이션
- Cisco Secure SFTD(Firepower 위협 방어) 컨피그레이션

사용되는 구성 요소

- Secure Firewall Management Center for VMware 버전 7.2.1
- Secure Firepower Threat Defense for VMware 버전 7.2

이 문서의 정보는 특정 랩 환경의 디바이스를 토대로 작성되었습니다. 이 문서에 사용된 모든 디바 이스는 초기화된(기본) 컨피그레이션으로 시작되었습니다. 현재 네트워크가 작동 중인 경우 모든 명령의 잠재적인 영향을 미리 숙지하시기 바랍니다.

### 배경 정보

구축 변경이 네트워크 연결에 영향을 미칠 경우 SFMC, SFTD 또는 SFMC와 SFTD 간의 통신이 끊

기는 경우가 있습니다. SFTD의 컨피그레이션을 마지막으로 구축된 컨피그레이션으로 롤백하여 관 리 연결을 복원할 수 있습니다.

위협 방어의 컨피그레이션을 마지막으로 구축된 컨피그레이션으로 롤백하려면 configure policy rollback 명령을 사용합니다.

참고: configure policy rollback 명령이 버전 6.7에 도입되었습니다

지침을 참조하십시오.

- 이전 구축만 위협 방어에서 로컬로 사용할 수 있으며, 이전 구축으로 롤백할 수 없습니다.
- Management Center 7.2 이상에서는 고가용성을 위해 롤백이 지원됩니다.
- 클러스터링 구축에서는 롤백이 지원되지 않습니다.
- 롤백은 관리 센터에서 설정할 수 있는 컨피그레이션에만 영향을 줍니다. 예를 들어, 롤백은 전 용 관리 인터페이스와 관련된 로컬 컨피그레이션에는 영향을 주지 않으며, 이는 위협 방어 CLI에서만 구성할 수 있습니다. 마지막 관리 센터 구축 후 configure network managementdata-interface 명령을 사용하여 데이터 인터페이스 설정을 변경한 다음 rollback 명령을 사용 하면 이러한 설정은 유지되지 않으며 마지막으로 구축된 관리 센터 설정으로 롤백됩니다.
- UCAPL/CC 모드는 롤백할 수 없습니다.
- 이전 배포 중에 업데이트된 대역외 SCEP 인증서 데이터는 롤백할 수 없습니다.
- 롤백 중에 현재 컨피그레이션이 지워져 연결이 끊어질 수 있습니다.

## 구성

### 네트워크 다이어그램

이 문서에서는 이 네트워크 설정을 사용합니다.

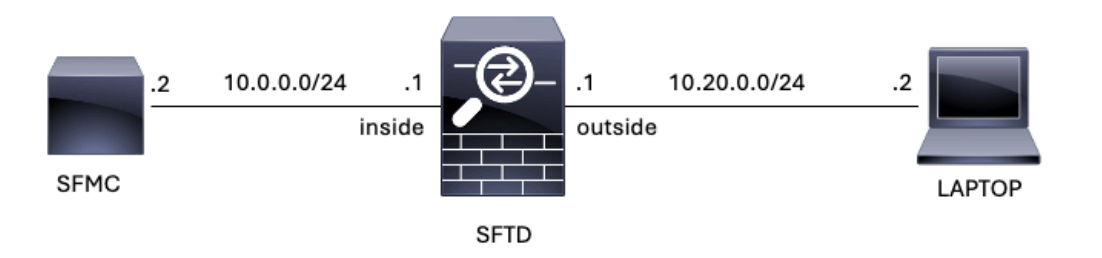

이미지 1. 다이어그램

### 시나리오

이 컨피그레이션에서는 SFTD가 방화벽 내부 인터페이스를 사용하여 SFMC에 의해 관리됩니다. 여 기에는 랩톱에서 SFMC로의 연결을 허용하는 규칙이 있습니다.

#### 절차

#### 1단계. SFMC에서 FMC-Access라는 규칙이 비활성화되었습니다. 구축 후에는 랩톱에서 SFMC로 의 통신이 차단됩니다.

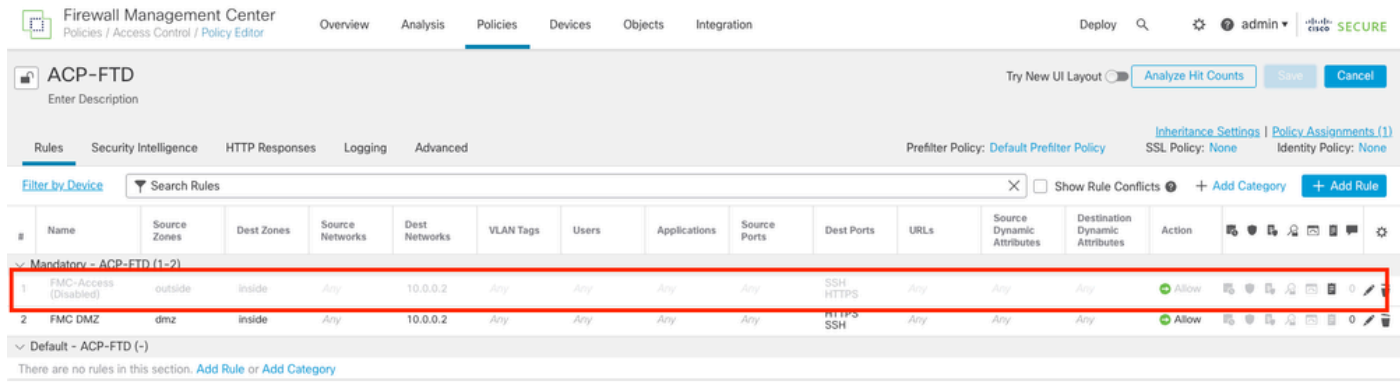

#### 이미지 2. SFMC 연결 기능을 사용하지 않도록 설정하는 규칙

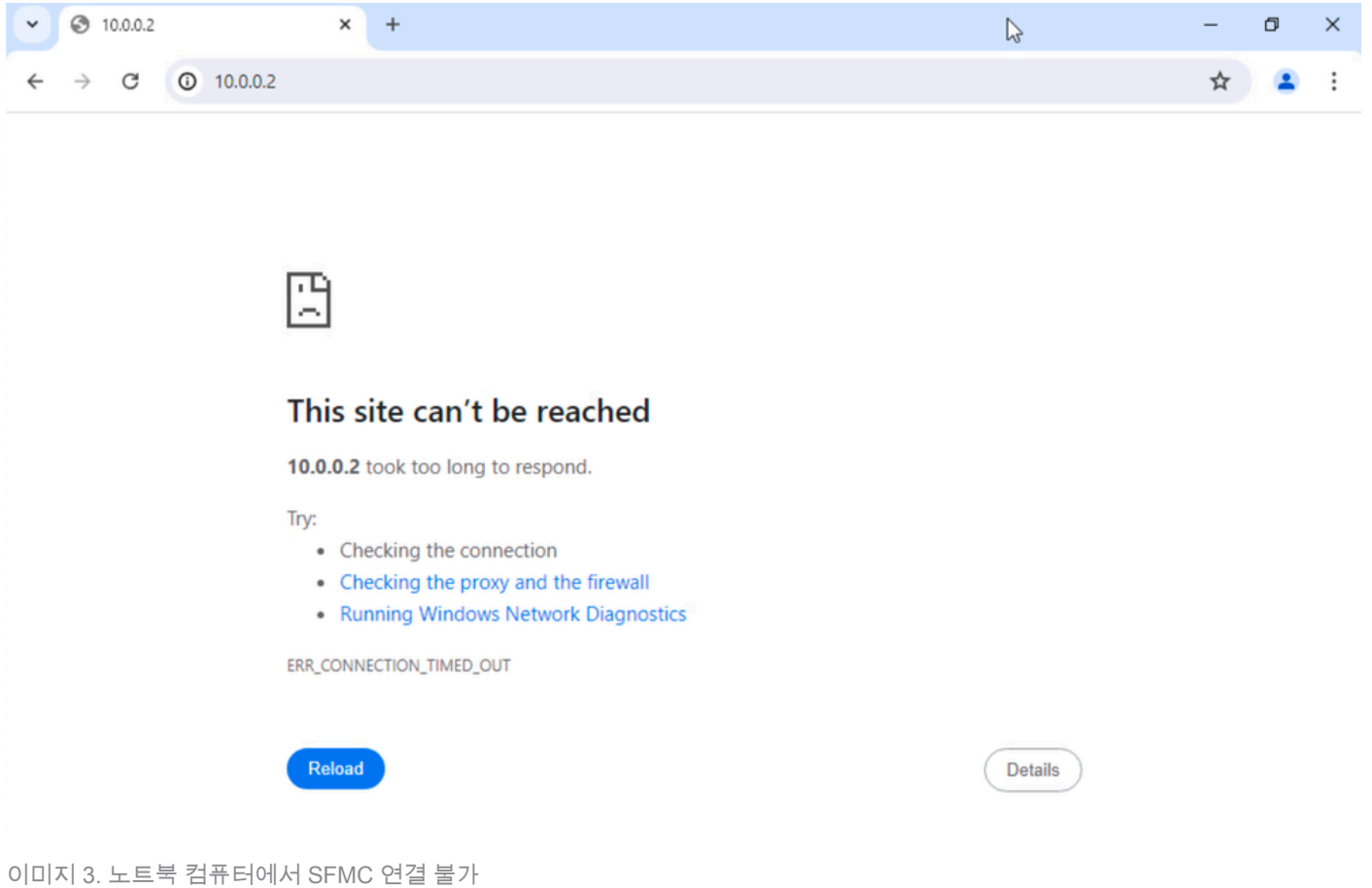

2단계. SSH 또는 콘솔을 통해 SFTD에 로그인한 다음 configure policy rollback 명령을 사용합니다.

 $\blacklozenge$  참고: SSH를 통한 액세스가 불가능한 경우 텔넷을 통해 연결합니다.

**configure policy rollback**

---------------------------------------------------------------------------------------------

[Warning] Perform a policy rollback if the FTD communicates with the FMC on a data interface, and it ha and you want to perform a policy rollback for other purposes, then you should do the rollback on the FM

Checking Eligibility .... ============= DEVICE DETAILS ============= Device Version: 7.2.0 Device Type: FTD Device Mode: Offbox Device in HA: false Device in Cluster: false Device Upgrade InProgress: false ========================================== Device is eligible for policy rollback

This command will rollback the policy to the last deployment done on Jul 15 20:38. [Warning] The rollback operation will revert the convergence mode. Do you want to continue (YES/NO)?

3단계. 마지막 구축의 롤백을 확인하려면 YES를 쓴 다음 롤백 프로세스가 끝날 때까지 기다립니다.

#### <#root>

Do you want to continue (YES/NO)?

**YES**

Starting rollback... Deployment of Platform Settings to device. Status: success Preparing policy configuration on the device. Status: success Applying updated policy configuration on the device. Status: success Applying Lina File Configuration on the device. Status: success INFO: Security level for "diagnostic"set to 0 by default. Applying Lina Configuration on the device. Status: success Commit Lina Configuration.  $S$ tatus: success Commit Lina File Configuration. The Status: success Finalizing policy configuration on the device. Status: success

============================================

**POLICY ROLLBACK STATUS: SUCCESS**

============================================

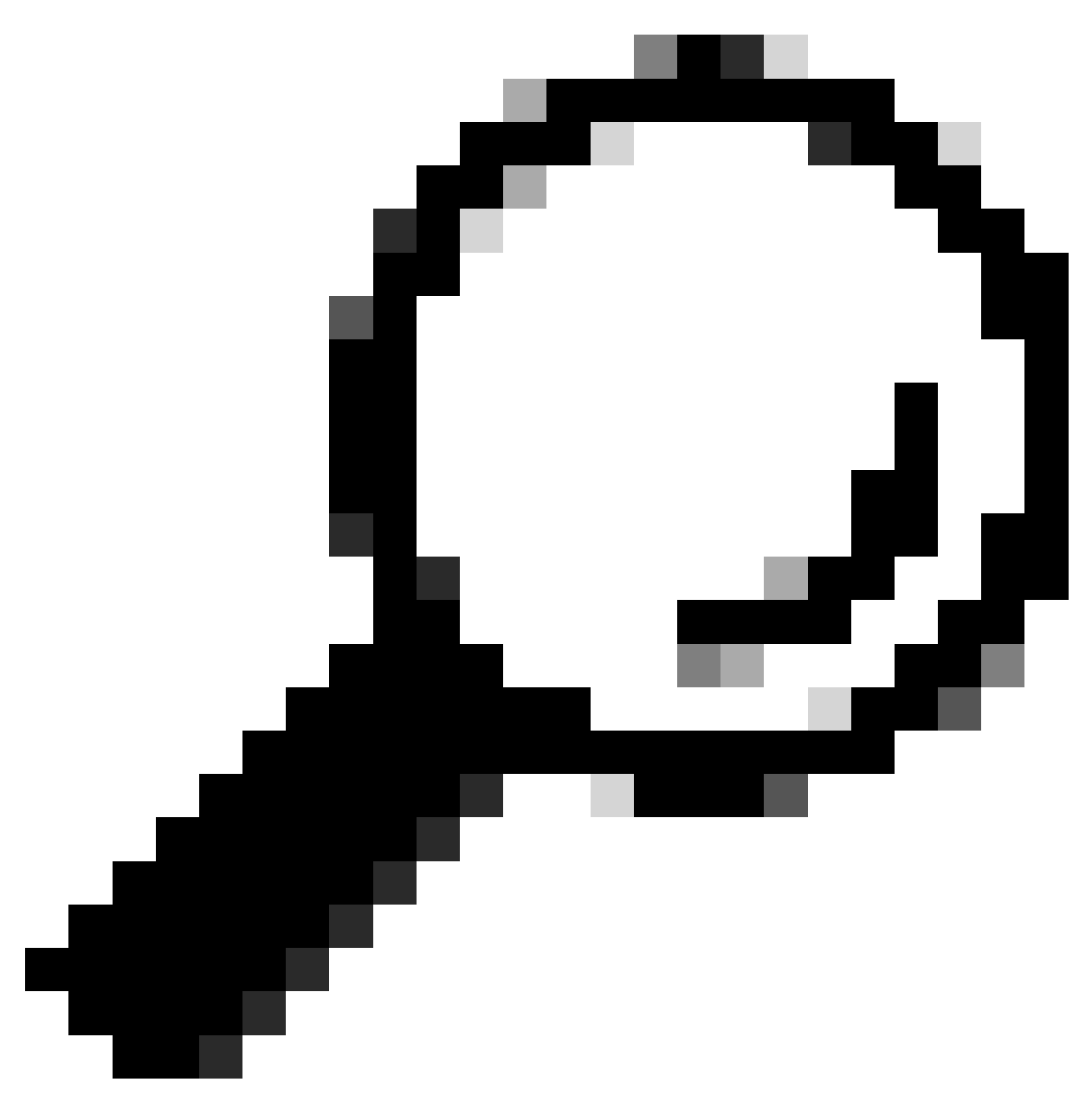

팁: 롤백이 실패할 경우 Cisco TAC에 문의하십시오.

4단계. 롤백 후 SFMC 연결성을 확인합니다. SFTD는 롤백이 성공적으로 완료되었음을 SFMC에 알 립니다. SFMC에서 구축 화면에는 컨피그레이션이 롤백되었음을 알리는 배너가 표시됩니다.

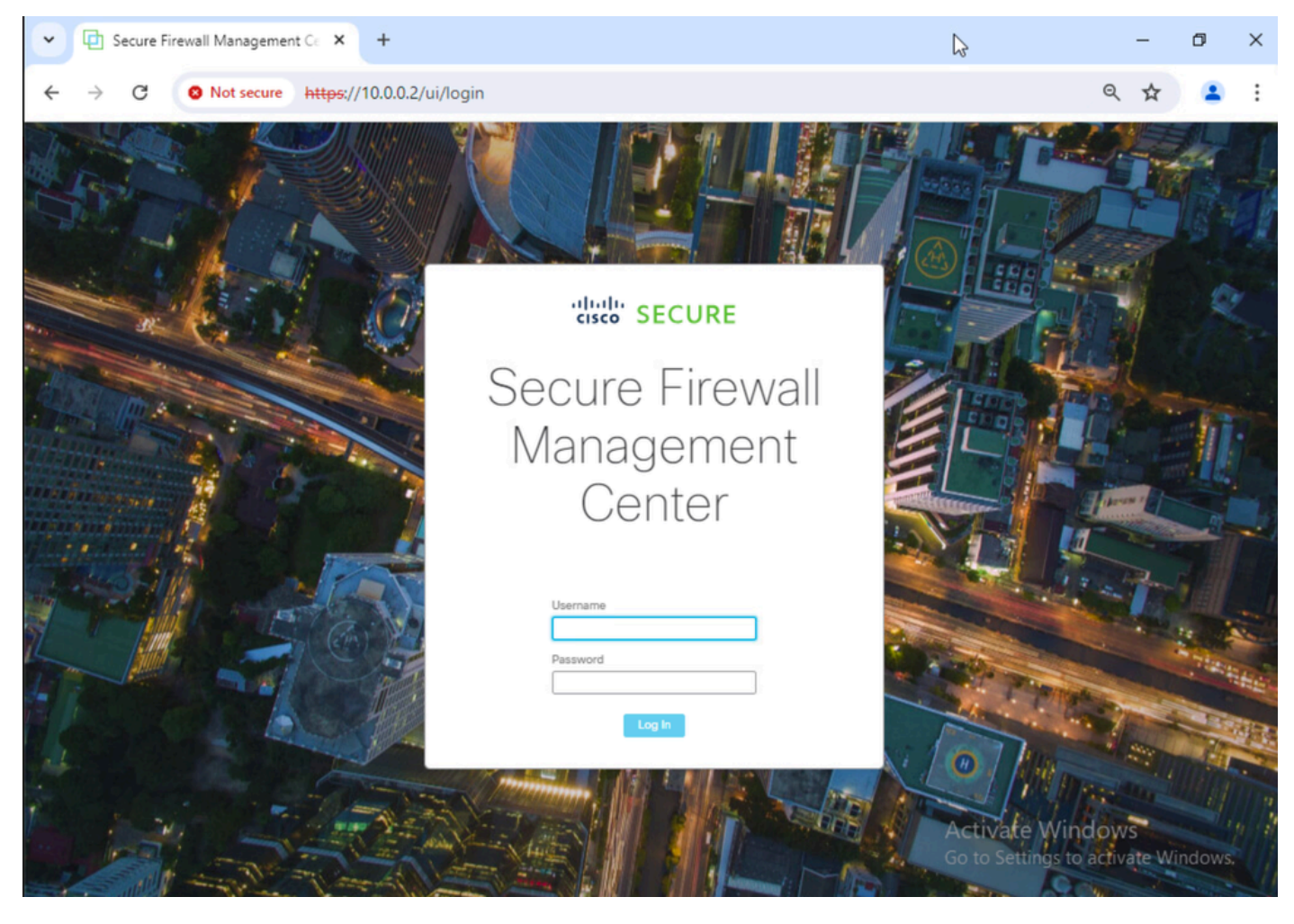

이미지 4. 랩톱에서 SFMC 연결 복원됨

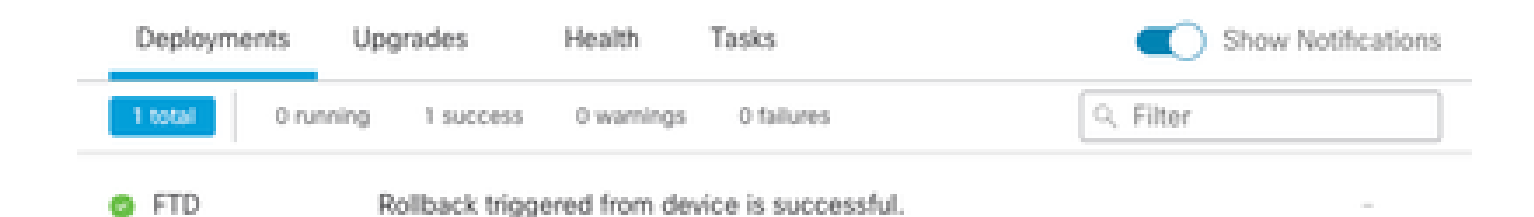

Show deployment history

이미지 5. SFTD에서 롤백을 확인하는 SFMC 메시지

#### 5단계. SFMC 액세스가 복원되면 SFMC 컨피그레이션 문제를 해결하고 재구축합니다.

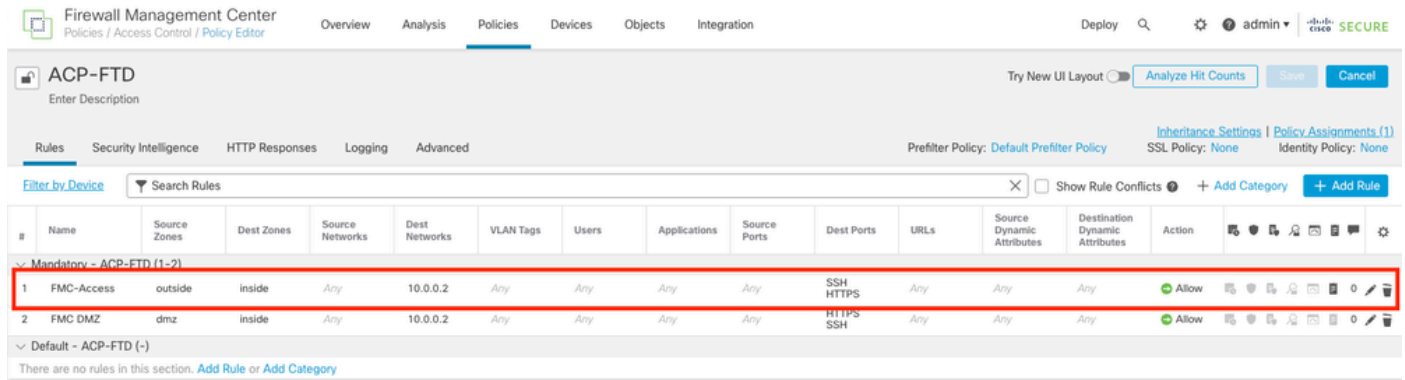

이미지 6. 변경 내용 되돌리기

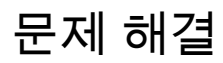

롤백이 실패할 경우 Cisco TAC에 연락하여 프로세스 중 추가 문제에 대해 다음 문서를 검토하십시 오.

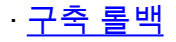

이 번역에 관하여

Cisco는 전 세계 사용자에게 다양한 언어로 지원 콘텐츠를 제공하기 위해 기계 번역 기술과 수작업 번역을 병행하여 이 문서를 번역했습니다. 아무리 품질이 높은 기계 번역이라도 전문 번역가의 번 역 결과물만큼 정확하지는 않습니다. Cisco Systems, Inc.는 이 같은 번역에 대해 어떠한 책임도 지지 않으며 항상 원본 영문 문서(링크 제공됨)를 참조할 것을 권장합니다.